## **UVAHealth**

## **EPIC DOWNTIME**

If EPIC has a downtime you can access the Glucommander site two ways:

- 1. Desktop ICON (G)
- KnowledgLink → Clinician Portal → View Clinician Portal →
  Connect to Other Systems → Glucommander

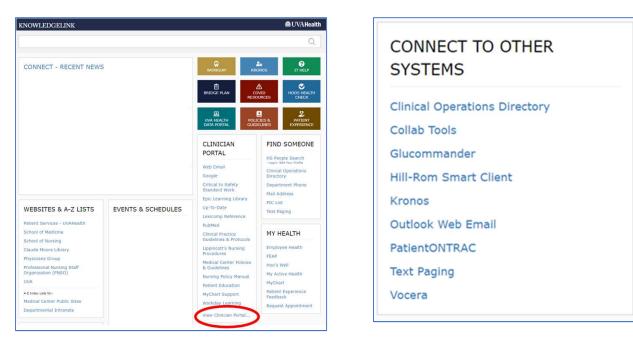

## **Recommended Procedure**

- Obtain blood glucose 10 minutes prior to downtime
- Adjust insulin infusion per Glucommander recommendations
- Document current multiplier
- If EPIC downtime is greater than 1 hour access Glucommander site per above for next titration
- When EPIC is back up, access Glucommander via the SmartClick link on the Flowsheet or MAR and all Glucommander entries during downtime will be visible

## **Glucommander Electronic Glycemic Management System**

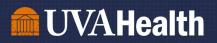

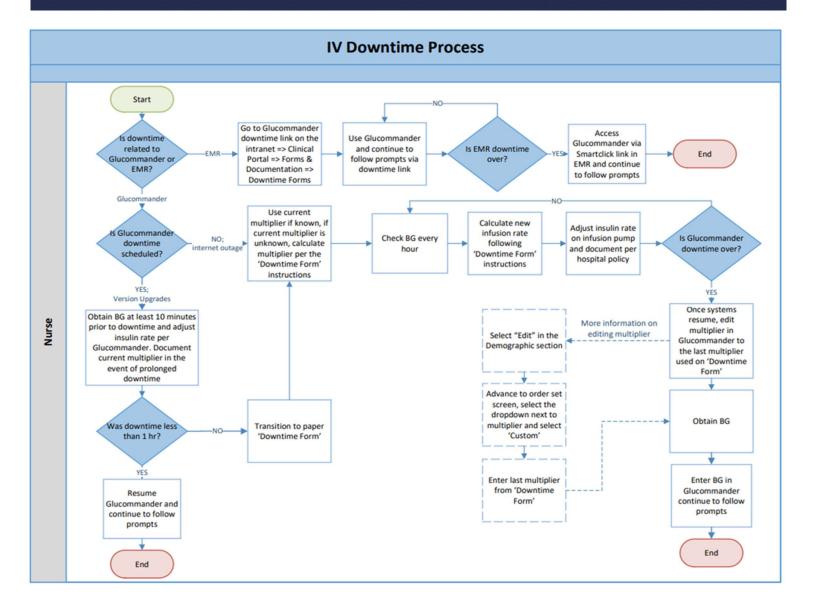

**Glucommander Electronic Glycemic Management System**